#### **Configuración de Sistema Fierro para conectarse desde Windows**

**Lambda Sistemas S.R.L.**

Iguazú 656 Ciudad de Buenos Aires, Argentina Tel: (5411) 7079-0656 **[www.fierro.com.ar](http://www.fierro.com.ar/)**

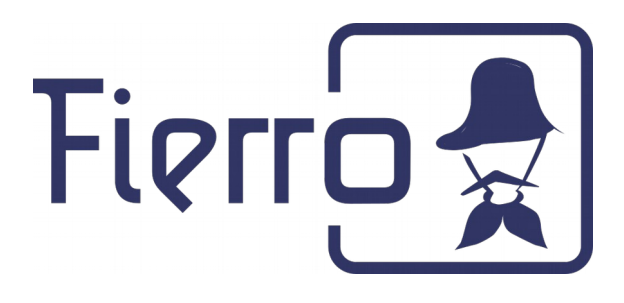

# Cómo abrir un puerto en un router

Este proceso es necesario para que el equipo de soporte del sistema Fierro pueda conectarse al servidor donde está instalado el sistema. El medio por el cual nos conectamos remotamente es SSH, por lo que precisamos que se abra el **puerto 22**.

## **Paso 1: Obtener la IP privada**

Abrir una terminal de comandos en el servidor. Se encuentra en el **Menú de aplicaciones** / **Accesorios** / **Emulador de Terminal**. También se puede abrir una terminal con un atajo, presionando las teclas: CTRL + ALT + T. Una vez abierto, escribir lo siguiente:

ip route get 8.8.8.8

Donde se verá la dirección IP del router (a) y la del equipo al que hay que redirigir el puerto (b):

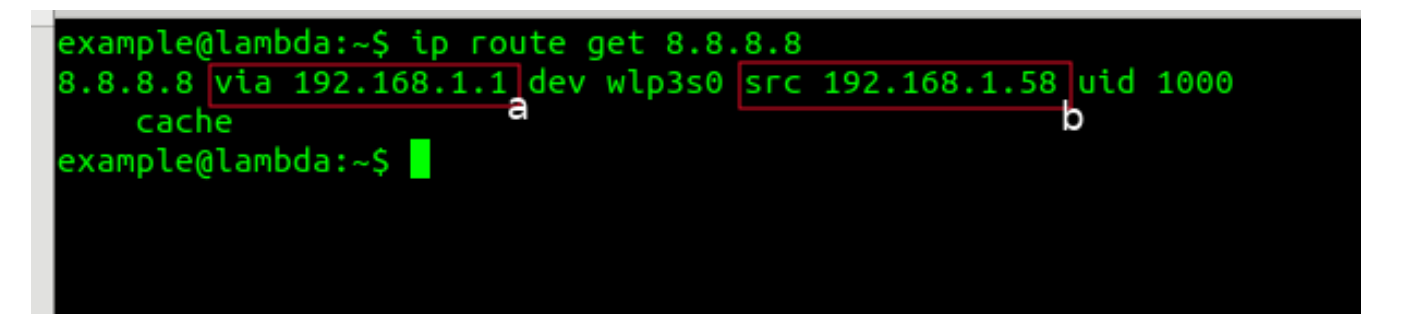

#### **Paso 2: Acceder al router**

Abrir un navegador web e ingresar la dirección IP del router obtenida en el paso 1 (a).

Aparecerá una pantalla para ingresar un usuario y una contraseña. Los valores predeterminados suelen ser algunos de los siguientes:

Usuario: admin Contraseña: admin

Usuario: admin Contraseña:

Si ninguna de estas funciona puede consultar la documentación de su modem o router.

### **Configuración de Sistema Fierro para conectarse desde Windows**

**Lambda Sistemas S.R.L.**

Iguazú 656 Ciudad de Buenos Aires, Argentina Tel: (5411) 7079-0656 **[www.fierro.com.ar](http://www.fierro.com.ar/)**

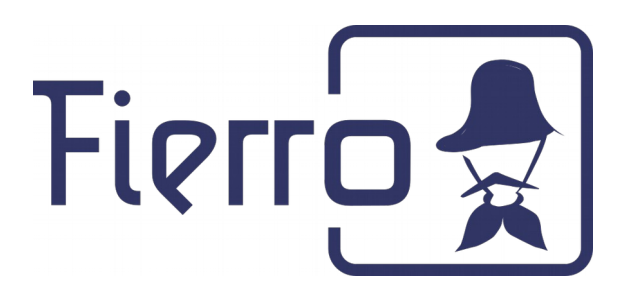

## **Paso 3: Abrir el puerto**

Este paso paso depende de la marca y modelo de router. En general, hay que buscar la opción "Port forwarding" o "Reenvío de puertos".

Por ejemplo, para un router de marca **Tp-Link**:

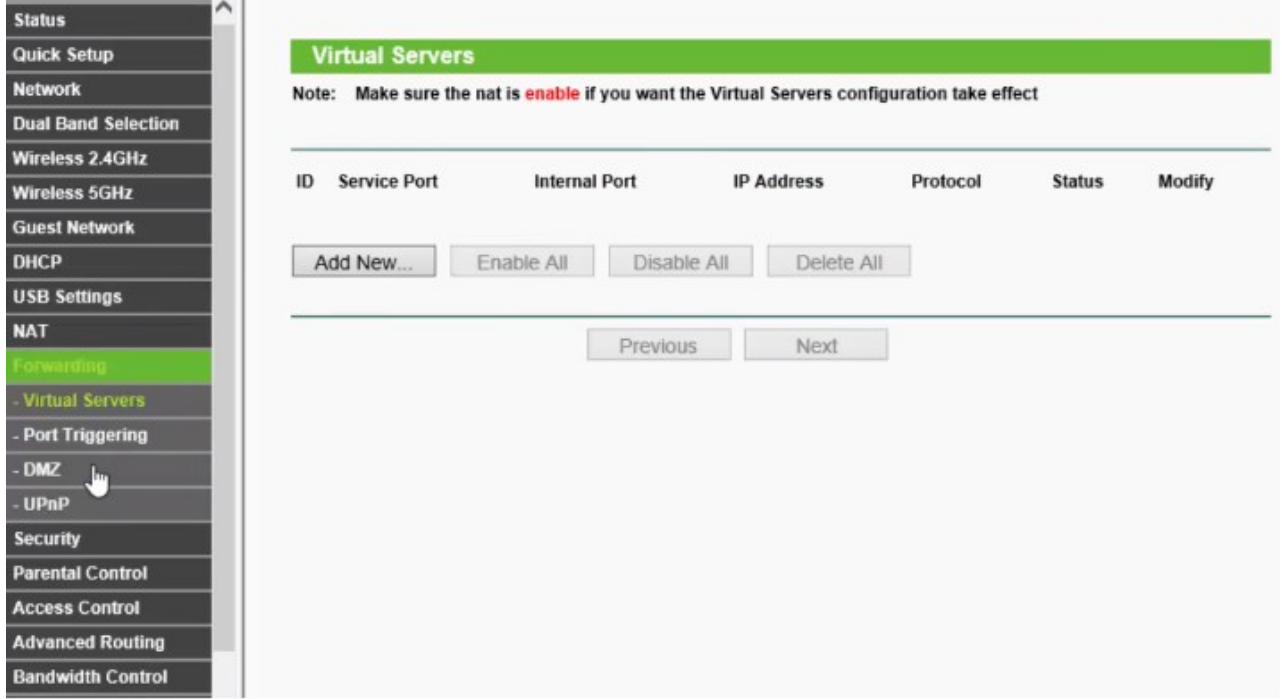

### **Configuración de Sistema Fierro para conectarse desde Windows**

#### **Lambda Sistemas S.R.L.**

Iguazú 656 Ciudad de Buenos Aires, Argentina Tel: (5411) 7079-0656 **[www.fierro.com.ar](http://www.fierro.com.ar/)**

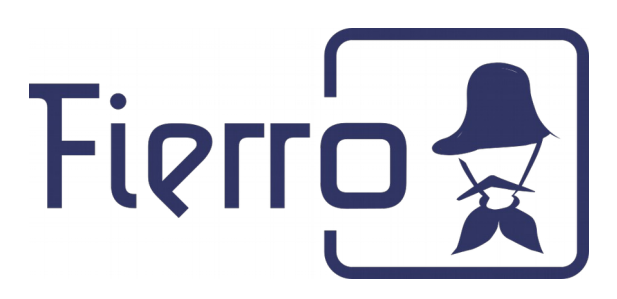

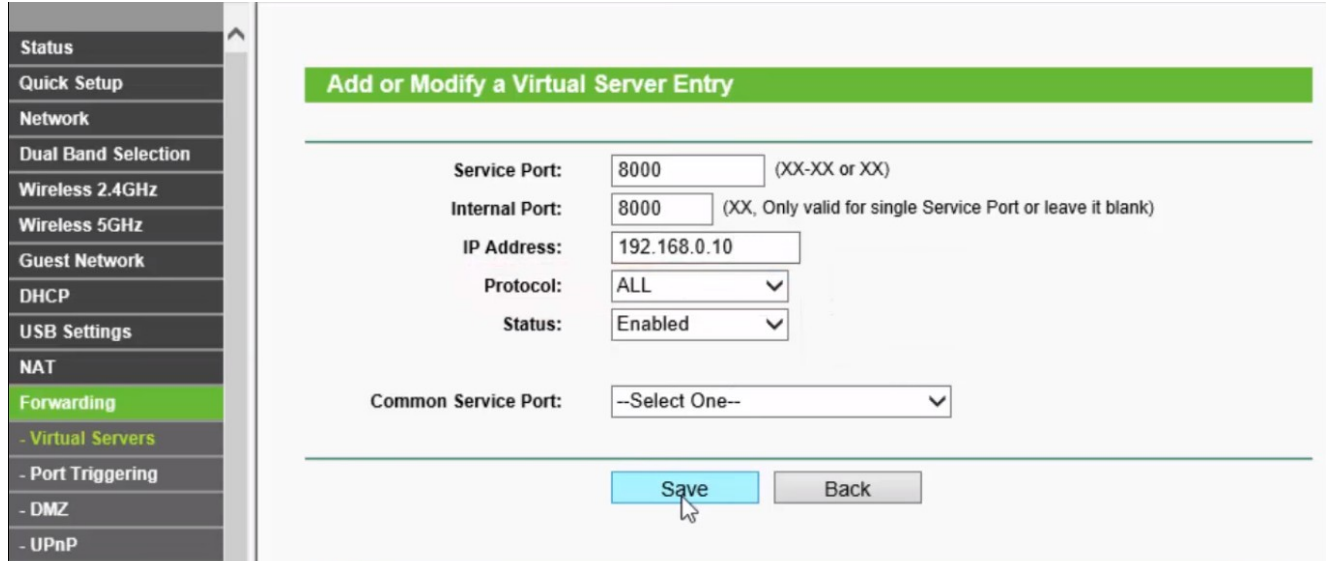

Los datos a completar son:

**Service port**: El puerto que se va abrir (22) **Internal port**: El puerto en el que está el servicio en el equipo (22) **IP Address**: La IP del equipo obtenida en el paso 1 (b) **Protocol**: TCP

Si el puerto 22 no se puede abrir, ya sea por que esté bloqueado o por otras razones se puede utilizar un puerto distinto. Por ejemplo: 2222, etc. Simplemente elegir otro número en la configuración. Aunque se indique otro puerto en **Service port**, el valor de **Internal port** no varía.

En caso de que sea un servidor principal también es necesario abrir los puertos 8011 y 8084 para que se pueda acceder al sistema Fierro remotamente desde afuera de la red. Para servidores secundarios (por ejemplo una sucursal) solamente es necesario el puerto 22. El proceso es siempre el mismo.